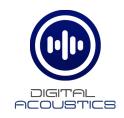

## **SPKR-IP-CS**

### Getting Started Guide

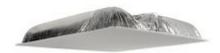

#### Introduction

The SPKR-IP-CS is a 2'x2' IP Ceiling Speaker for use as a TalkMaster, SIP or a combined TalkMaster/SIP client. It includes an integrated 8-Watt amplifier, an internal microphone to enable 2-way audio and a status LED visible in the speaker grill.

The SPKR-IP-CS must be configured using the TalkMaster Admin Console. This <u>Getting Started Guide</u> covers basic hardware installation and software configuration of the SPKR-IP-CS.

### **Specifications**

- 8" O.D. Speaker
- 8 Watt Amplifier
- PoE (802.3af)
- Integrated Microphone
- Integrated Back Box
- Optional external connectors available:
  - o Line Level Microphone
  - Call button w/LED
  - Auxiliary analog speaker
  - External power (12VDC @ 1.2Amps)

### Installation

The controls, connectors and LEDs for the SPKR-IP-CS are located on a faceplate on top of the speaker. There is also a green LED in the speaker grill that matches the state of the **Ready** LED.

Please note, the SPKR-IP-CS can be configured before being installed.

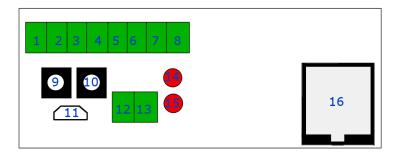

- Connect the SPKR-IP-CS ceiling speaker to a PoE (802.3af) network cable. The SPKR-IP-CS will power up within 5 seconds and request 15.4 watts from the Power Source Equipment
- The red Link LED will turn solid
- The red Ready LED will flash 4x per second
- Record the ID# from the label on back of the SPKR-IP-CS for use during software configuration.
- Optionally, label the speaker grill with one of the extra ID# labels included in the box
- Install the connected Speaker in a 2'x2' ceiling grid and verify that the green Ready LED in the speaker grill is on solid
- Please refer to the SPKR-IP-CS\_ReferenceManual available at https://www.digitalacoustics.com/support/ip7-hardware-talkmastersoftware-manuals/ for information on installation and setup of optional accessories

# Configuration

TalkMaster FOCUS Software is a suite of Windows® based applications used to configure and manage Digital Acoustics IP Intercoms and Paging endpoints. TalkMaster FOCUS is available for download on the Digital Acoustics Website. The **TalkMaster Server/Admin Console** must be installed to configure IP Endpoints.

The following procedure is for configuring endpoints as TalkMaster Clients. For SIP Configuration, see the **eSIP Stand-alone Configuration Steps** topic in the Admin Console online help.

Start the TalkMaster FOCUS
 Administrator and logon with an
 Operator ID of admin. The default password is admin

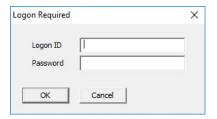

Click the Settings → Endpoint
 Defaults tab and setup defaults
 to be used for configuring IP
 Endpoints. For instance, if the
 Endpoints will be connected to a
 different TalkMaster Server,
 enable the Server IP Address
 and enter that server's IP
 Address and Port

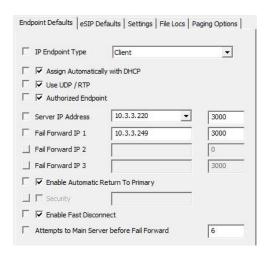

On the **IP Endpoints** tab and press the **FIND ALL** button in the lower right-hand corner of the screen. Newly discovered IP Endpoints appear in the list

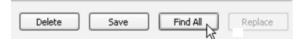

 Click on the IP Endpoint to be configured (match the "Icom ID" column to the Intercom's previously recorded ID#)

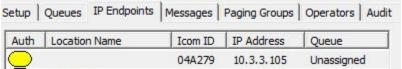

- If Endpoint Defaults have been setup, click the Defaults button to copy them in
- Enter a descriptive name into the Location Name field
- Check the **DHCP** option or uncheck it to enter a Static IP
- If the Endpoint will connect to this TalkMaster Server, check the Authorized IP Endpoint option
- Either select the Server IP from the dropdown or enter the IP Address of the TalkMaster Server
- Enter the default port of 3000

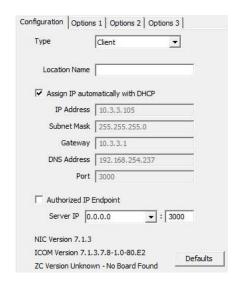

#### Select the Options 1 tab

- **Use UDP/RTP** Select this option to use the UDP/RTP protocol for sending and receiving audio instead of the TCP protocol
- Full Duplex Select this option to enable Full Duplex operation instead of Half Duplex operation

#### Select the Options 2 tab

 Audio Profile – Select the SPKR-IP-CS audio profile if using full duplex or select the Half Duplex audio profile

Change any additional IP Endpoint configuration options and then click SAVE.

The device will reboot and connect to TalkMaster in about 20 seconds. The greeen **Ready** LED in the speaker grill will begin flashing rapidly and after 30 seconds, will be on solid indicating that the Endpoint is connected to TalkMaster.